## **第 46 回 日本死の臨床研究会年次大会 来場参加用 QR コード発行方法**

① 動画配信・抄録閲覧システムにログイン [https://a-youme.net/jard/entry/c\\_movie/login\\_do.php](https://a-youme.net/jard/entry/c_movie/login_do.php) 参加受付番号とご自身で設定したパスワードでログインを行ってください。 Microsoft Edge・Google Chrome・Firefox の 各最新版のいずれかをご利用ください。 **※yahoo アプリでは QR コードを発行できません。**

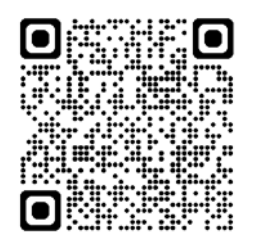

**動画配信・抄録閲覧 システムログイン ページ QR コード**

第46回 **JARD** 日本死の臨床研究会年次大会

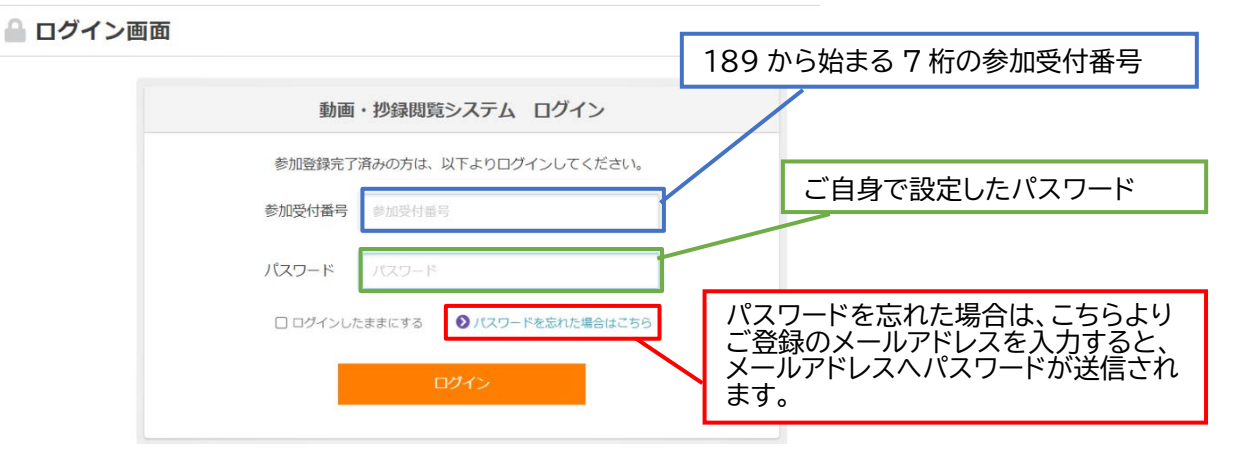

② QR コード・参加証・領収証をクリック

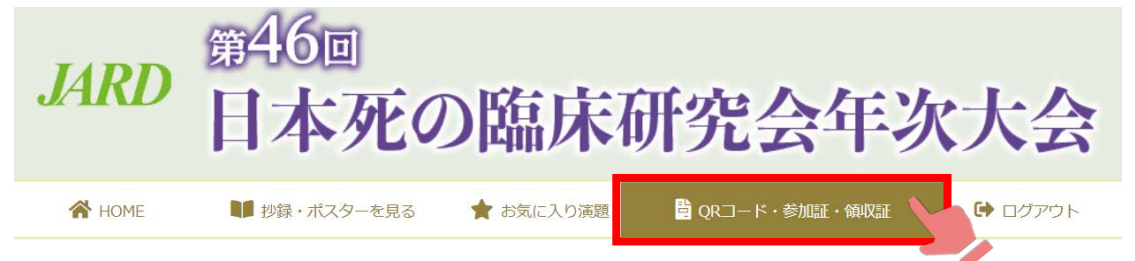

③ ご参加される会期日の「QR コード」ボタンをクリックし、「QR コード」画面を保存、 スクリーンショット または印刷し持参ください。

**※スムーズに入場いただけるよう、ご自宅でプリントアウトするか、会場に到着するまでに QR コードを発行しておくことをおすすめします。**

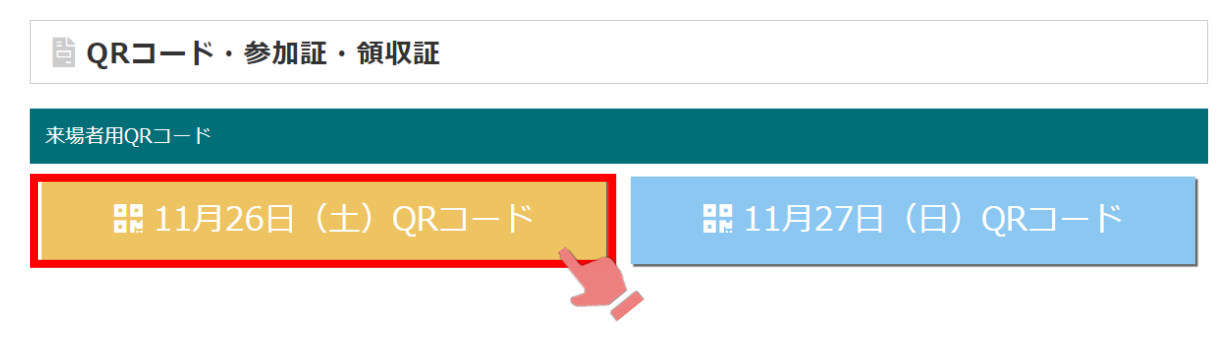

## 11月26日 (土) 来場者用QRコード

来場の際は、QRコードをバーコードリーダーにかざして受付を行います。

画像を保存するか、印刷した上でご来場下さい。

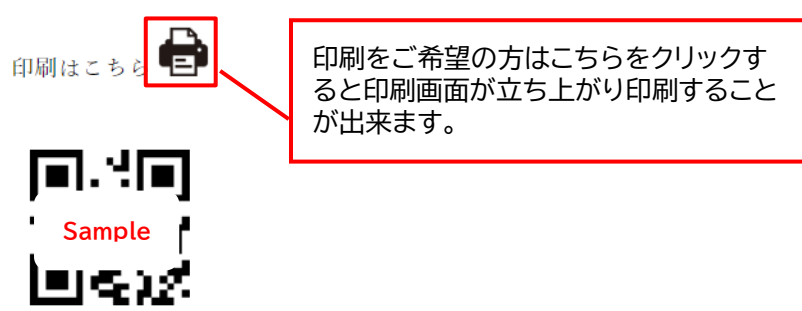

④ QR コードは大会当日、入場受付(三重県総合文化センター文化会館棟 2 階 第 1 ギャラリー)の QR コードリーダーにかざして、名札・お弁当引換券を印刷し、名札をご着用の上、会場へご入場ください。

※各日ごとに入場受付が必要です。

※会期中は必ず名札をお付けください。名札フォルダーは受付に用意しております。

◆入場受付時間

場所:三重県総合文化センター 文化会館棟 2 階 第 1 ギャラリー

受付時間:

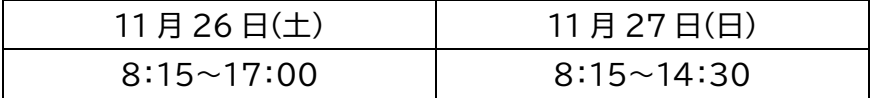